## **Guia de Recolhimento da União**

1 - Acessar o site:

http://consulta.tesouro.fazenda.gov.br/gru\_novosite/gru\_simples.asp

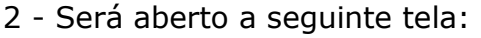

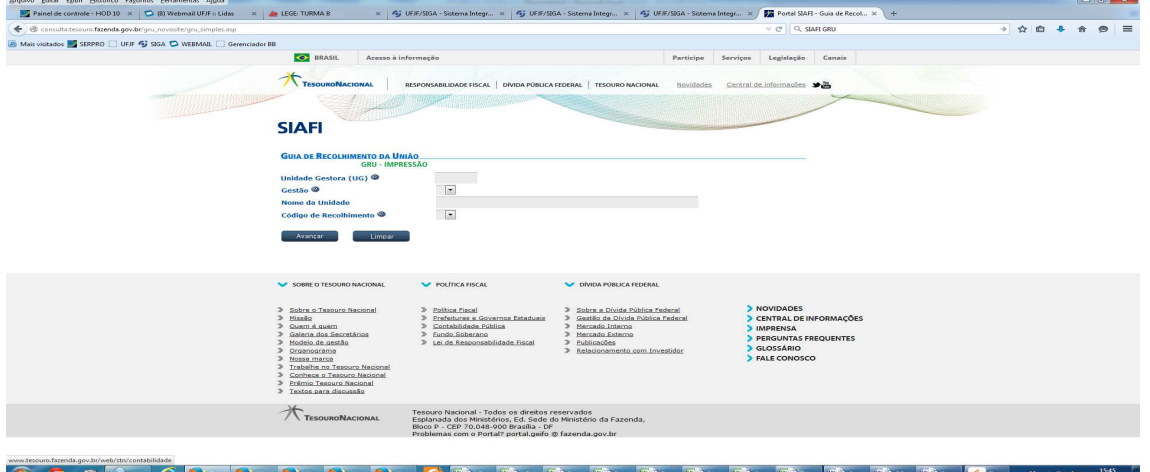

Informar os seguintes campos

Unidade Gestora: **153061**

Gestão: **15228**

Código de Recolhimento: **28883-7** (ver tela abaixo)

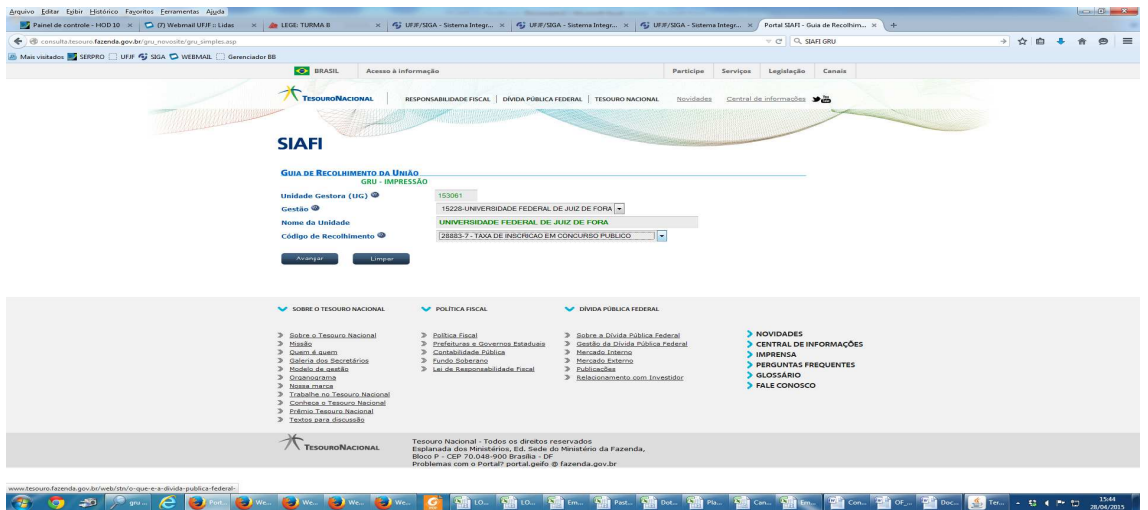

## 3 - Clicar em "AVANÇAR"

Aparecerá a tela abaixo

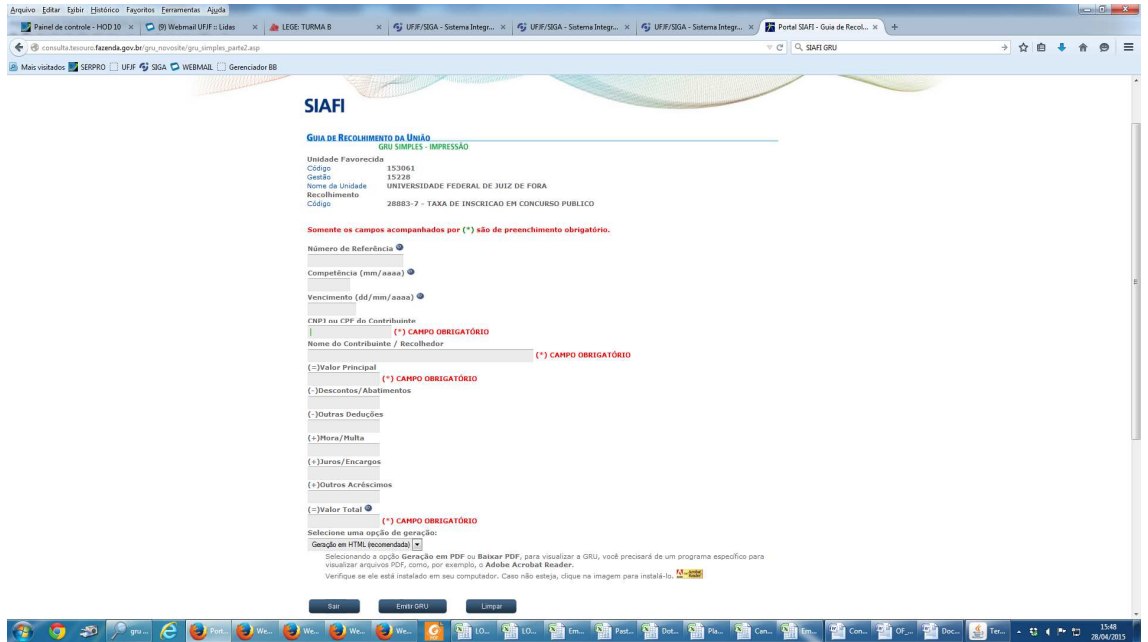

4 - Informar os campos

CPF:

Nome:

Valor:

No campo

**"Selecione uma opção de geração"**

Alterar para "GERAÇÃO EM PDF"

E mandar imprimir

## **5 - PAGAMENTO:**

 Para pagamento procurar uma agência do Banco do Brasil na "boca do caixa"

 Se for cliente do Banco do Brasil, poderá ser efetuado pelo Caixa Eletrônico", em "Pagamento" - Código de Barras"

## MODELO:

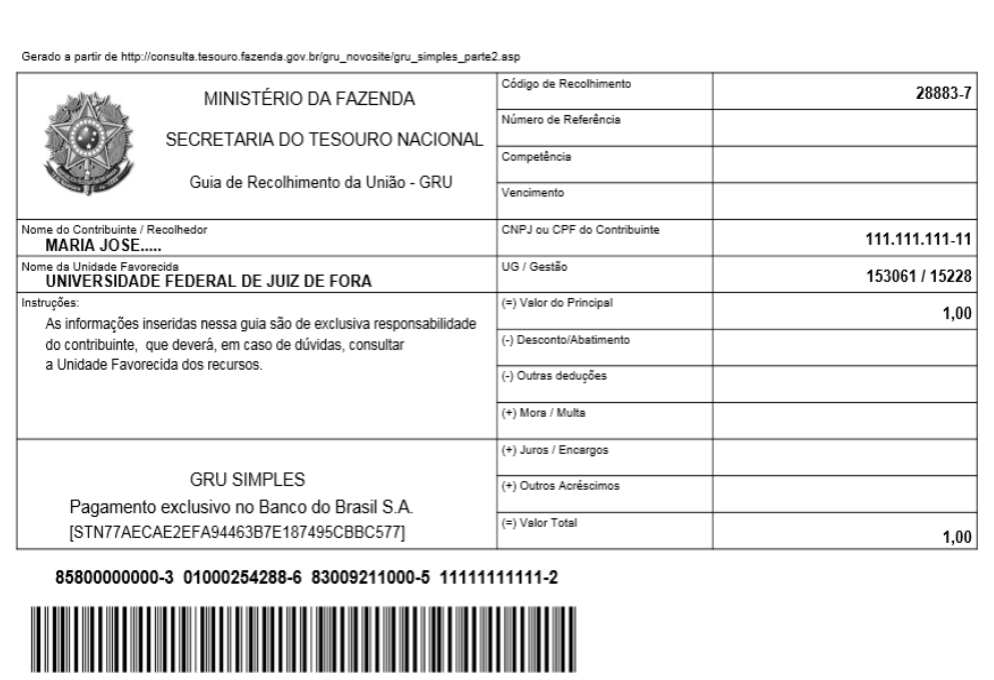